## **AK320**

# **Astell&Kern**

**INSTRUCTION BOOK** Руководство пользователя

**IRIVER** 

## $\mathsf{CO}\mathsf{Q}\mathsf{E}\mathsf{P}\mathsf{W}\mathsf{A}\mathsf{H}\mathsf{V}\mathsf{E}$  Подготовка к работе <sup>\_01</sup>

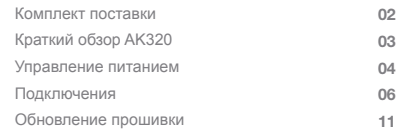

## Использование устройства <sup>\_02</sup>

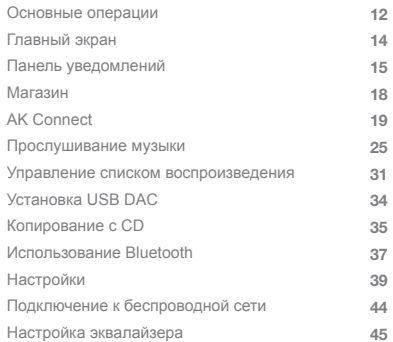

## $\Pi$ рочее \_03

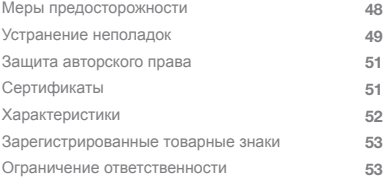

## Комплект поставки

Комплект поставки может быть изменен без предварительного уведомления с целью улучшения производительности или **KAYECTBA ROOAVKTA** 

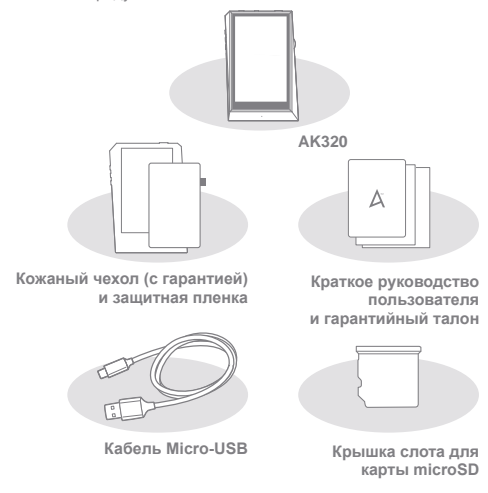

Кожаный чехол и защитная пленка: защита устройства и экрана. Качество кожи подтверждается гарантией на кожаный чехол. Кабель Micro-USB: зарядка устройства или его подключение к компьютеру.

Краткое руководство пользователя: обзор функциональных возможностей устройства.

Гарантийный талон: гарантийный талон необходим для получения клиентской и технической поддержки. Не теряйте его. Руководство пользователя: руководство пользователя можно загрузить с сайта Astell&Kern.

[http://www.astellnkern.com/ > Поддержка > Загрузка]. Крышка слота для карт microSD: крышка защищает слот для карт microSD, когда он не используется. По умолчанию установлена на устройстве.

Подготовка к работе 02

# AK320

Внешний вид устройства, печатные материалы и маркировка Краткий Внешний вид устройства, печатные материан и могут отличаться в зависимости от модели.

#### Порт для наушников / оптический порт

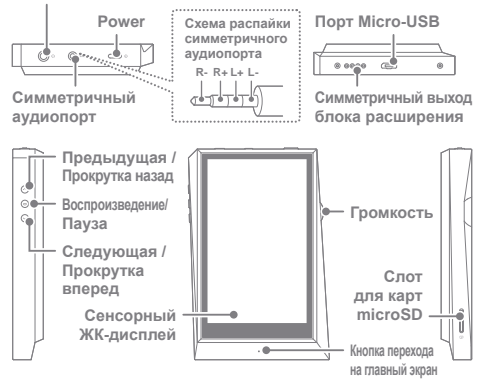

Порт для наушников / оптический порт: вывод звука на подключенные наушники. Музыку можно воспроизводить на внешнем устройстве с поддержкой S/PDIF, подключив его с помощью оптического кабеля.

Питание: включение и выключение экрана.

Удерживание - включение и выключение устройства.

Симметричный выход: вывод звука на наушники или гарнитуру с поддержкой симметричных подключений аудио. Подключение к внешнему аудиоустройству с помощью порта для наушников (земля) и симметричного аудиопорта (LR) одновременно.

Порт Micro-USB: подключение к компьютеру или зарядка устройства.

Симметричный выход для устройства расширения:

вывод звука на дополнительное устройство с поддержкой симметричного подключения аудио.

Предыдущая / Прокрутка назад: воспроизведение предыдущей композиции или повтор воспроизведения текущей.

Удерживание - прокрутка назад.

Воспроизведение/Пауза: воспроизведение композиции или пауза. Удерживание - отображение экрана воспроизведения. Следующая / Прокрутка вперед: переход к следующей композиции. Удерживание: прокрутка вперед. Сенсорный ЖК-дисплей: дисплей с сенсорным управлением. Громкость: управление громкостью путем поворота колесика. Слот для карт microSD: служит для вставки карты microSD и доступа к хранящимся на ней файлам. Кнопка перехода на главный экран: отображение главного экрана.

## Управление питанием

#### Включение/выключение

- 1. Нажмите и удерживайте кнопку [Питание], чтобы включить vcтройство.
- 2. Если устройство включено, после нажатия и удерживания кнопки [Питание] появится запрос на подтверждение выключения.
- 3. Для выключения устройства нажмите [Подтвердить].
- В данном устройстве предусмотрена функция автоматического<br>выключения, которая позволяет сэкономить заряд батареи. После<br>заданного периода бездействия устройство выключается.<br>[Настройки > Энергосберегающий режим Ð

#### **Включение/выключение экрана**

- 1. Нажмите кнопку [Питание], чтобы выключить включенный экран.
- 2. Нажмите кнопку [Питание] снова, чтобы включить экран.
	- В данном устройстве предусмотрена функция автоматического<br>выключения по истечении времени ожидания, которая позволяет<br>сэкономить заряд батареи. После заданного периода бездействия<br>Время отключения экрана] (см. стр. 42).<br>В

Подготовка к работе 04

#### Функция перезагрузки

1. В случае неожиданного сбоя или зависания устройства нажмите и удерживайте кнопку [Питание] <sup>в</sup> течение 12 секунд для принудительного выключения. После выключения устройство можно включить снова.

После выключения устройство можно включить снова.

Перезагрузка не влияет на сохраненные данные и настройку времени.<br>Не применяйте функцию перезагрузки, когда устройство используется.<br>Из-за этого могут повредиться данные, хранящиеся на устройстве.

#### Зарядка

- 1. Включите компьютер.
- 2. После подключения <sup>к</sup> компьютеру по кабелю Micro-USB

устройство начнет заряжаться автоматически.

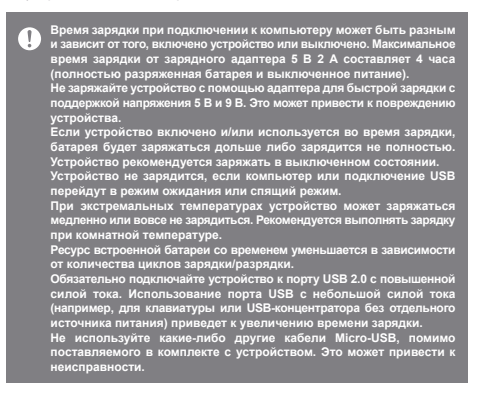

Подготовка к работе 05

#### Подключ-Наушники/гарнитура

eния

1. В порт для наушников можно подключать наушники и гарнитуру.

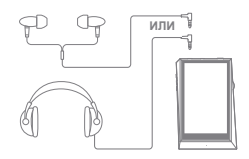

#### Симметричный порт для наушников/гарнитуры

1. Подключение поддерживаемых наушников или гарнитуры в симметричный порт.

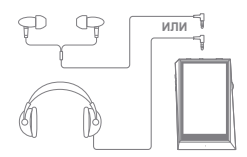

#### Симметричное аудиоустройство

1. Подключение к внешнему аудиоустройству с помощью порта для наушников и симметричного порта одновременно.

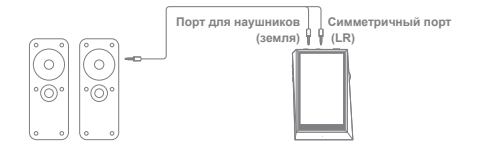

Подготовка к работе 06

#### Оптический выход

1. Музыку можно воспроизводить на внешнем аудиоустройстве с поддержкой S/PDIF, подключив его с помощью оптического кабеля.

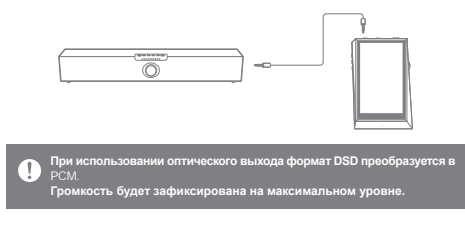

#### Подключение к компьютеру

- 1. Включите устройство и компьютер.
- 2. Подключите устройство к компьютеру как стандартное устройство USB с помощью кабеля Micro-USB.
	- ∫ **⊙** Подключение USB]
	- Мультимедийное устройство (накопитель USB): передача файлов с компьютера на устройство.
	- Вход DAC: прослушивание музыки с компьютера через vcтройство. (см. стр. 34).

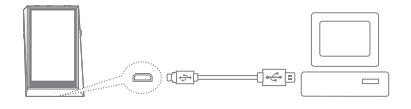

Пользователям Mac нужно загрузить и установить программу MTP<br>С сайта Astell&Kern. [http://www.astellnkern.com Поддержка > Загрузка]<br>Для оптимального подключения закройте все ненужные программы,<br>прежде чем подключения закр 98

Подготовка к работе 07

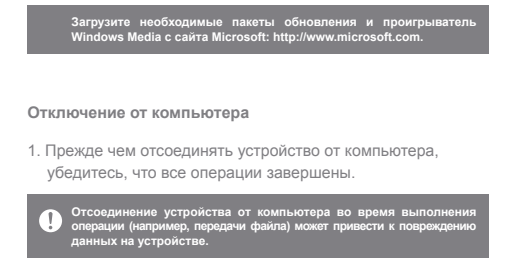

Копирование файлов/папок на устройство

1. Для копирования файлов/папок с компьютера выберите нужные файлы/папки и перетащите их на устройство USB.

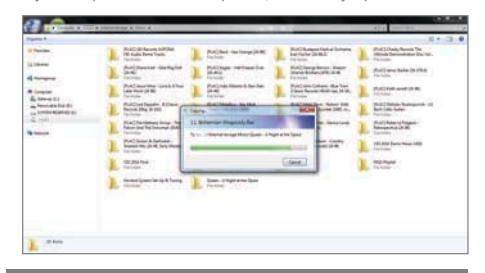

Убедитесь, что кабель Micro-USB надежно подключен.<br>выключение устройства либо компьюте кабеля Micro-USB или<br>выключение устройства либо компьютера во время передачи<br>файлов может привести к повреждению данных на устройстве.

Подготовка к работе 08

#### Удаление файлов/папок с устройства

- 1. Щелкните правой кнопкой мыши нужный файл/папку и выберите [Удалить].
- 2. Для удаления выбранных файлов/папок выберите в окне [Подтверждение удаления файла/папки] вариант [Да].

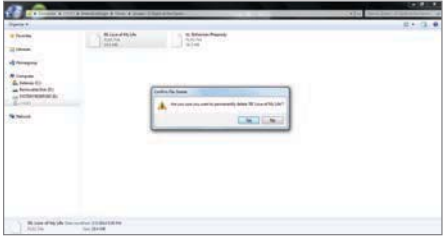

#### Вставка/извлечение карты microSD

1. Осторожно вставьте карту microSD в слот для карт microSD, как показано на рисунке.

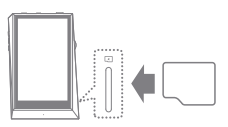

- 2. Для безопасного извлечения карты microSD выберите на панели уведомлений [Безопасное извлечение карты SD] или пункт [Отключение карты SD] в [ • Сведения о системе].
- 3. Осторожно нажмите на карту microSD, чтобы извлечь ее из слота.

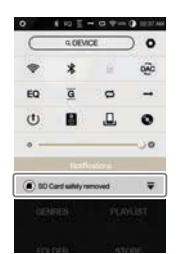

Подготовка к работе 09

#### Рекомендуемые карты microSD

Марки: SanDisk, Transcend

Максимальная поддерживаемая емкость карты microSD: 128 ГБ Примечания касательно вставки камость карты пискозо. т.26 1 В<br>• Не следует вставлять карту microSD в слот с силой. Это может<br>• привести к повреждению устройства и/или карты microSD.<br>• Не следует несколько раз подряд вста T • Если карту microSD вставить неправильно, она может застрять

или повредить устройство.

- Примечания касательно извлечения карты microSD<br>• Отключать карту microSD и извлекать ее из устройства следует<br>- только безопасным способом. Нарушение надлежащей процедуры<br>- может привести к повреждению данных и серьезному MUKET IIPI
- Не следует извлекать карту microSD, когда она используется. Это не следует извлекать карту пистосы, когда она используете<br>может привести к повреждению/удалению данных, сбою и<br>повреждению карты microSD.

Прочее

- прочее в Спитустройство не может распознать карту microSD и/или работает неправильно, отформатируйте карту памяти перед использованием.<br>• Ескомендуется использовать файловую систему FAT32.<br>• Использование карт microSD др
- 
- парта плогось по поставило.<br>Приобретайте ее отдельно.

#### Обновление по Wi-Fi/OTA (по беспроводной связи) Обновление

#### прошивки

1. Выполните подключение к беспроводной сети.

- 2. Когда доступна новая версия прошивки, на экране отображается окно руководства по обновлению прошивки.
- 3. Выберите [Обновить] и укажите, что именно требуется обновить.
- 4. Выполните инструкции, отображаемые на экране, и перейдите к обновлению прошивки.

T

Дополнительные сведения о подключении к беспроводной сети<br>см. на стр. 44.<br>Если заряд батареи слишком низок, обновление прошивки может<br>В случае перехода к другому экрану выполняемая загрузка файла<br>9 случае перехода к друго

Во время загрузки обновления прошивки не отключайте устройство<br>от беспроводной сети. Это может привести к повреждению данных<br>и/или системы.

Если во время обновления возникнет ошибка или исчезнет уведомление<br>на панели уведомлений, загрузите обновление прошивки повторно,<br>выбрав [Настройки - Обновление - Обновление системы].

## Основные операции

#### Сенсорный ЖК-дисплей

1. Данное устройство оснащено сенсорным ЖК-дисплеем, благодаря которому можно выполнять операции с помощью касания. Касаясь экрана, можно получить доступ к разным функциям устройства.

> Не пользуйтесь острыми предметами и давите на экран с усилием,<br>чтобы не повредить его. Н

#### Возврат к главному экрану

1. Главный экран можно открыть в любой момент, нажав кнопку [Главный экран].

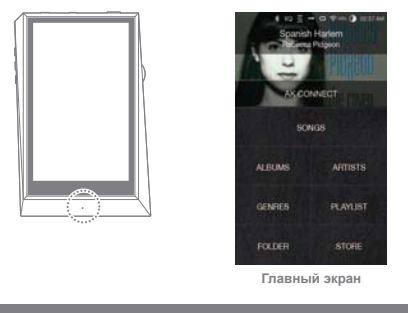

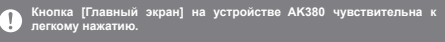

### Перемещение вверх/вниз по списку

1. Для прокрутки по списку выполняйте перетаскивание [вверх] и [вниз].

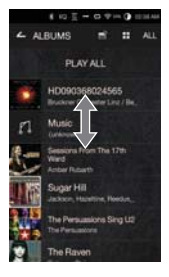

## Главный экран

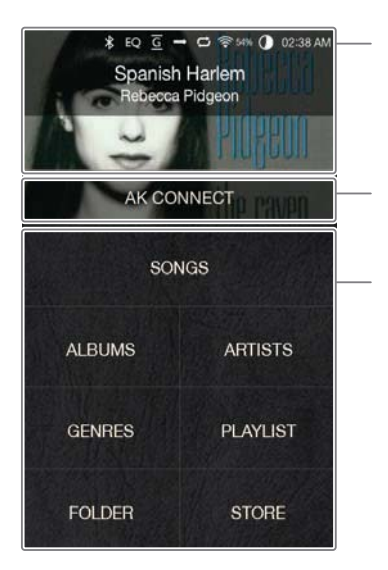

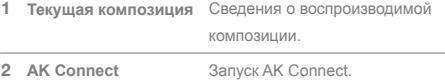

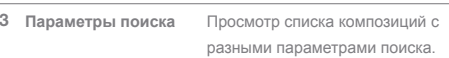

Чтобы изменить расположение параметра поиска, нажмите его имя<br>и, удерживая, перетащите. Ð

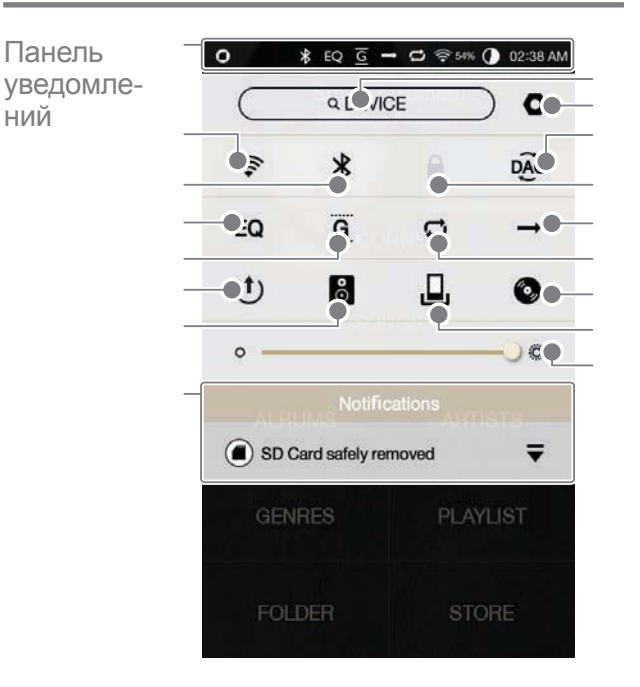

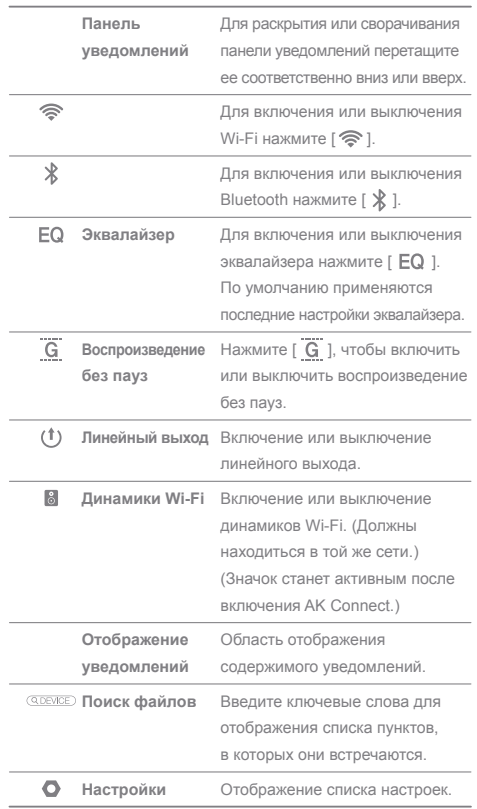

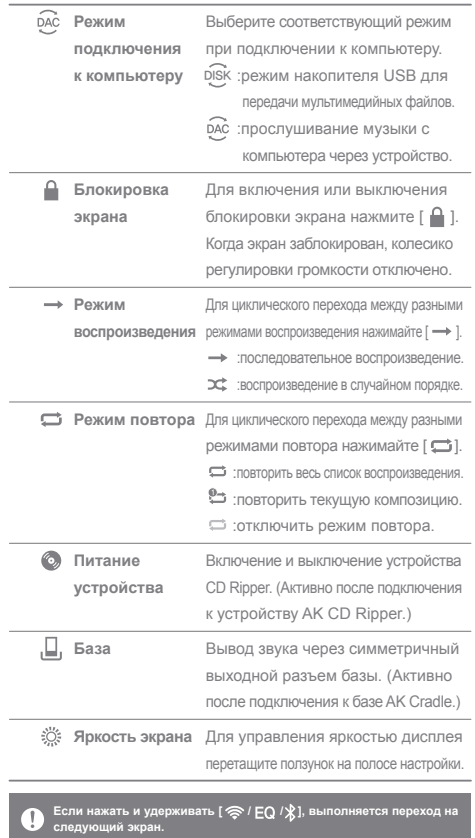

## **МУЗЫКИ В** магазине

С устройства, подключенного к беспроводной сети, удобно Покупка Сустройства, подключенного<br>Покупать музыку в магазине.

#### Покупка музыки

- 1. Выполните подключение к беспроводной сети.
- 2. Выберите на главном экране [Магазин].
- 3. Выберите нужный магазин.
- 4. Подробные сведения см. в руководстве пользователя или в меню справки конкретного магазина.
	- Чтобы получить инструкции для магазина Groovers, выберите [Меню > Руководство пользователя] в магазине.

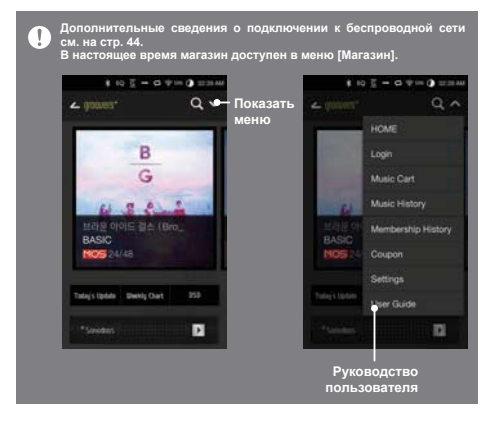

## $AK$ Connect

Устройство АК320 может получать доступ к музыкальным файлам, хранящимся на компьютере из той же сети, и воспроизводить их, а также выводить звук через динамики Astell&Kern

#### **Установка MQS Streaming Server**

- 1. Посетите сайт Astell&Kern и загрузите средство установки сервера для используемой операционной системы [http://www.astellnkern.com > Поддержка > Загрузка].
- 2. Запустите загруженное средство установки и выполните инструкции, отображаемые на экране.
- 3. Подробные сведения о работе с MQS Streaming Server см. в руководстве пользователя программы.

#### n

Требования к системе ПК<br>Минимальные требования к системе ПК<br>Минимальные требования к системе Мас<br>● OS X 10.7 (Lion) или более новой версии<br>● OS X 10.7 (Lion) или более новой версии

#### Подключение к АК Connect Server

- 1. Включите сервер и подключите к той же сети, что и устройство АК320.
	- Запустите MQS Streaming Server на компьютере.
- . Включите [AK Connect] в настройках устройства.
- 3. Нажмите [AK Connect] на главном экране.

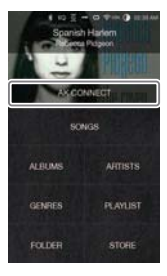

4. Отобразится список серверов, находящихся в одной сети с АКЗ80.

5. Для выбора сервера прокрутите содержимое экрана влево/вправо. Будет подключен выбранный сервер, и отобразится главный экран сервера.

6. Внизу главного экрана сервера выберите параметр поиска, чтобы отобразить список музыки.

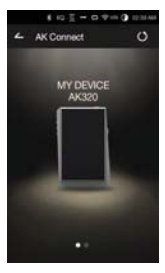

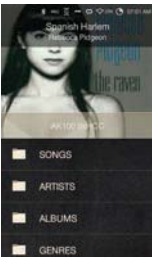

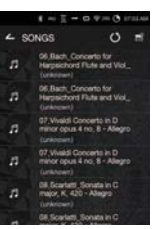

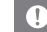

● Дополнительные сведения о подключении к беспроводной сети

#### Потоковая передача и загрузка с Music Server

- 1. На главном экране сервера выберите параметр поиска для отображения списка музыки.
- 2. Выберите композицию для начала потоковой передачи.

- 3. В правом верхнем углу списка музыки нажмите кнопку [  $\Rightarrow$  ].
- 4. Выберите необходимую музыку, а затем вверху экрана нажмите кнопку [  $\big\Downarrow$  ], чтобы начать загрузку.
	- Сообщение на панели уведомления указывает на то, что загрузка выполнена.

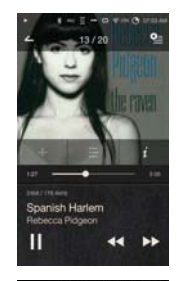

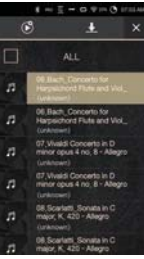

При определенном состоянии сети загрузка композиции может<br>выполняться медленно или потоковая передача может прерываться.<br>Если серверный компьютер сильно нагружен, он может реагировать T

медленно.<br>При определенном состоянии сети и сервера может ухудшаться<br>производительность AK380 в случае одновременной потоковой

передачи и загрузки<br>При прерывании потоковой передачи музыки или нажатии загружаемого<br>элемента на панели уведомлений загрузка остановится.

#### Выбор динамиков

- 1. Включите динамик(-и) для подключения, а затем подключите к той же сети, что и AK320.
- 2. Включите [AK Connect] в настройках устройства.
- 3. Нажмите [  $\frac{Q}{P}$  ] на панели уведомления, чтобы отобразить список динамиков, доступных в одной сети с AK320.
- 4. Для выбора динамика прокрутите содержимое экрана влево/вправо. Выбранный динамик будет подключен, через него начнется воспроизведение музыки.

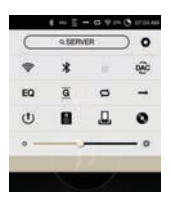

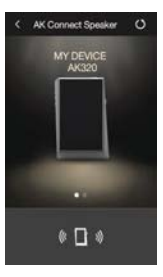

#### Примеры использования АК Connect

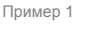

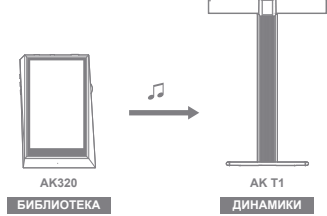

Использование устройства 22

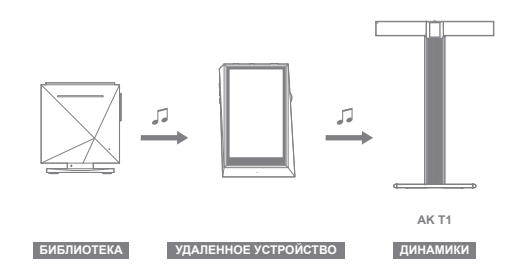

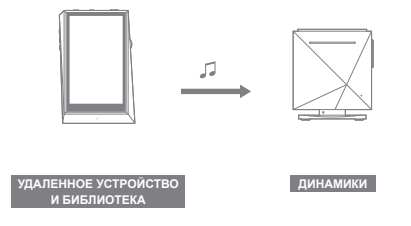

Использование устройства 23

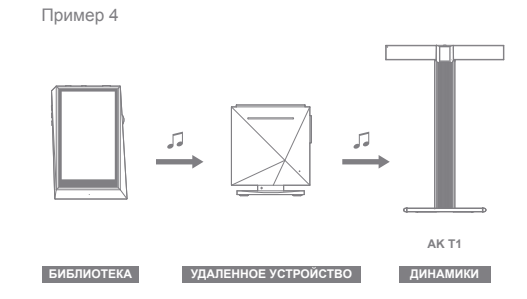

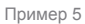

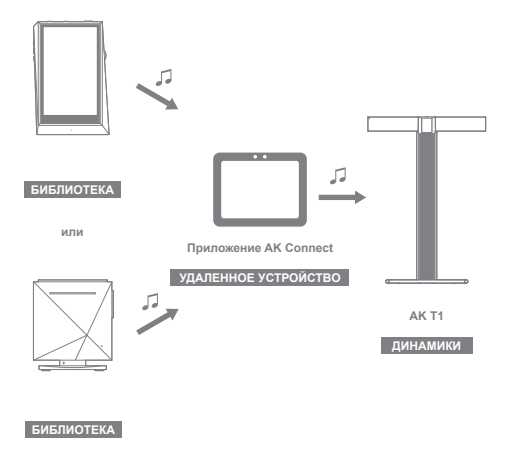

Использование устройства 24

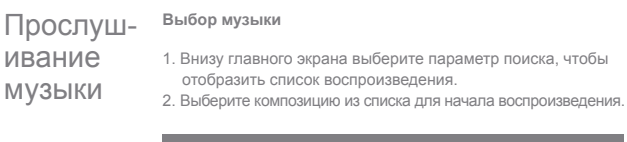

Для поиска музыки по папке выберите пункт (Папка).<br>Непрерывное воспроизведение: приблизительно 10 ч (основные<br>параметры:FLAC, 16 бит, 44 кГц, несимметричный выход, громкость<br>80, эквалайзер выключен, ЖК-дисплей выключен)<br>П <del>110ддержив</del>а<br>[2,8/5,6 МГ<u>ц]</u>

#### Прослушивание музыки

- Для отображения параметров музыки нажмите  $\Box$ вверху списка музыки.
	- **₿** добавление выбранного файла после текущей/последней композиции текущего списка воспроизведения.
	- $\equiv$  добавление выбранного файла в список воспроизведения.
	- **ПО:** копирование выбранного файла.
	- $\overline{J}$  : перемещение выбранного файла.
	- $\stackrel{\rightharpoonup}{\rightharpoonup}$ : удаление выбранного файла.
- Выберите обложку альбома на главном экране для начала воспроизведения.
- Для регулировки громкости поворачивайте Гколесико громкости).
- Для паузы нажмите во время воспроизведения [ || ], для возобновления нажмите Г 1.
	- о Для паузы/возобновления воспроизведения можно также нажать кнопку [ | > ] на устройстве.
- Для перехода к предыдущей/следующей композиции нажмите  $\blacksquare$   $\blacksquare$  во время воспроизведения.
	- о Для воспроизведения предыдущей/следующей композиции можно также нажать кнопку  $\{\langle\ \rangle\}$ на устройстве.
- Для прокрутки назад/вперед во время воспроизведения нажмите и удерживайте [44 /  $\blacktriangleright$  ].
	- о Для прокрутки назад/вперед нажмите кнопку [  $\langle 1 \rangle$  ] на vcтройстве.

- Во время воспроизведения можно перетаскивать ползунок в нужное место.
- Для перехода на главный экран нажмите кнопку [Главный экран] на устройстве.
- Для отображения дополнительного экрана во время воспроизведения нажмите на обложку альбома.

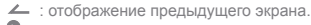

- • этображение текущего списка воспроизведения.
	- о Для изменения порядка в списке воспроизведения нажмите  $\equiv$  1 рядом со списком воспроизведения.
	- о Для отображения параметров музыки нажмите [ $\equiv$ ) вверху списка музыки.
		- $\equiv$  : добавление выбранного файла в список воспроизведения.
		- ₩ : удаление выбранного файла.
- + : добавление текущей композиции в список воспроизведения.
- $\equiv$  : отображение текста текущей композиции.
- $i$  : отображение сведений о текущей композиции.

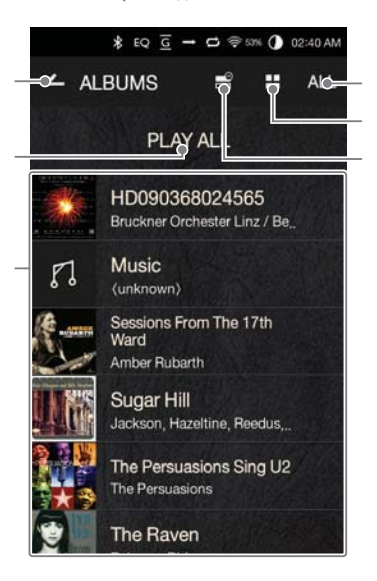

Экран списка воспроизведения

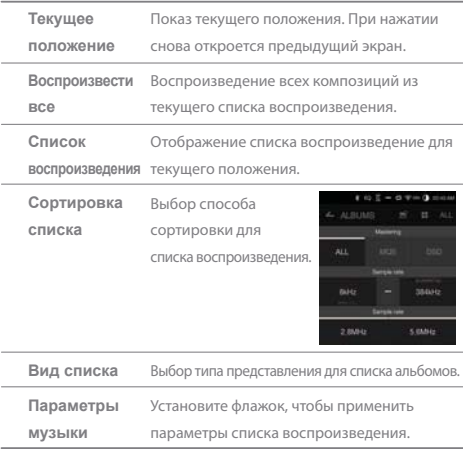

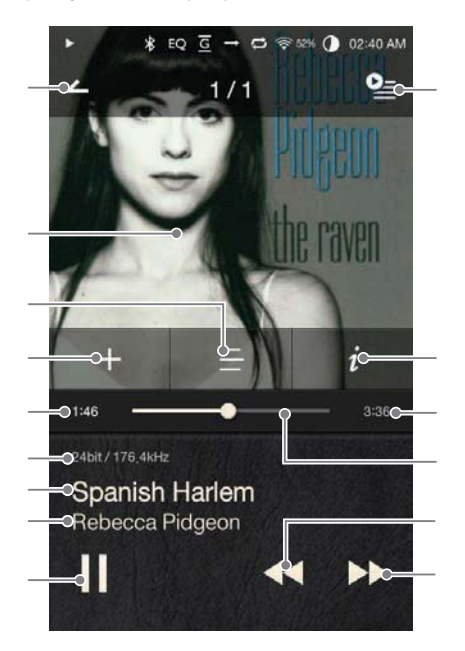

Экран музыкального проигрывателя

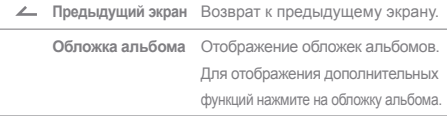

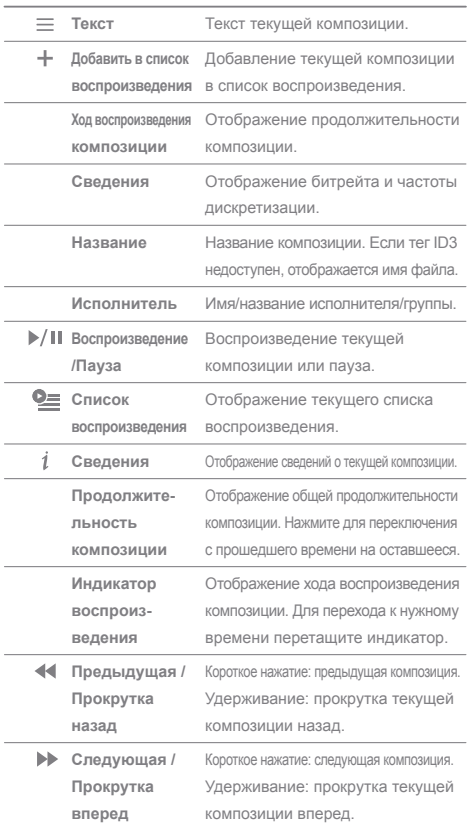

## Управление СПИСКОМ воспроизведения

#### Создание списка воспроизведения

- 1. Для отображения списков воспроизведения нажмите на главном экране [Список воспроизведения - Списки воспроизведения].
- 2. В правом верхнем углу экрана нажмите [+].
- 3. Для создания нового списка воспроизведения введите его имя, а затем нажмите [Добавить]

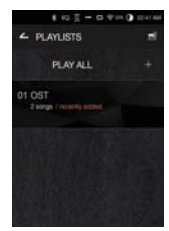

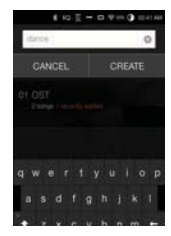

Добавление композиции в список воспроизведения

- 1. Для отображения списков воспроизведения нажмите [Списки воспроизведения].
- 2. Для отображения списка композиций выберите список воспроизведения и нажмите [+ Добавить].
- 3. Для добавления композиции в выбранный список воспроизведения выделите ее и нажмите [+ Добавить].

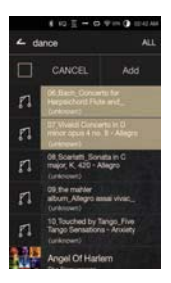

#### Удаление композиции из списка воспроизведения

- 1. Для отображения списков воспроизведения нажмите [Списки воспроизведения].
- . Выберите нужный список воспроизведения и нажмите в верхней части экрана  $\mathbb{R}^{\circ}$ l.
- 3. Для удаления композиции из выбранного списка воспроизведения выделите ее и нажмите  $\sqrt{}$ ].

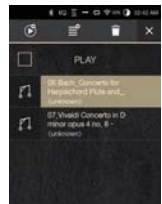

#### Изменение очередности списка воспроизведения

1. Для изменения очередности списка воспроизведения нажмите [= ] рядом со списком воспроизведения.

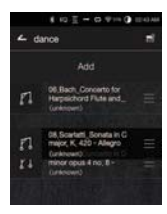

#### Воспроизведение списка

- 1. Нажмите [Списки воспроизведения] для отображения списков, а затем вверху экрана нажмите [  $\blacktriangleright$ ].
- 2. Выберите нужный список для воспроизведения.
- 3. Для добавления выбранного списка после текущей/последней композиции текущего списка воспроизведения нажмите вверху экрана [ (

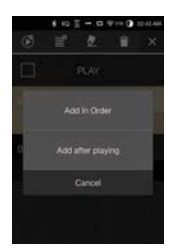

#### Переименование списка воспроизведения

- 1. Нажмите [Списки воспроизведения] для отображения списков, а затем вверху экрана нажмите [  $\blacktriangleright$ ].
- 2. Выберите список воспроизведения для переименования.
- . Чтобы отобразить окно переименования, нажмите вверху экрана [  $\bullet$  ].
- . Введите имя списка воспроизведения и нажмите [Переименовать], чтобы сохранить список под новым именем.

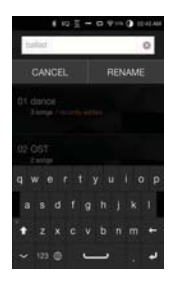

#### Удаление списка воспроизведения

- 1. Нажмите [Списки воспроизведения] для отображения списков, а затем вверху экрана нажмите [ $\equiv$ ].
- 2. Выберите список воспроизведения для удаления.
- . Чтобы удалить список воспроизведения, нажмите вверху экрана  $\sqrt{\phantom{a}}\,$ ].

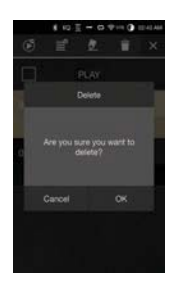

## Установка USB DAC

Благодаря функции USB DAC устройство АК320 может быть распознано как звуковая плата компьютера. Музыку с компьютера МОЖНО ВОСПРОИЗВОДИТЬ ЧЕРЕЗ ПОРТ НАУШНИКОВ УСТРОЙСТВА ДЛЯ повышения качества звука.

#### Характеристики USB DAC

- Поддерживаемая ОС о Windows XP (32-разрядная) / Windows 7 (32/64-разрядная) / Windows 8 (32/64-разрядная)
- Характеристики поддержки USB DAC
	- o Поддерживаемые форматы: WAV, FLAC, WMA, MP3, OGG, APE (обычное, сильное и быстрое сжатие), AAC, ALAC. AIFF, DFF, DSF
	- о Частота дискретизации: 44,1-96 кГц
	- <sup>о</sup> Битрейт: 16/24 бит
- Регулировка громкости с помощью колесика АК320.

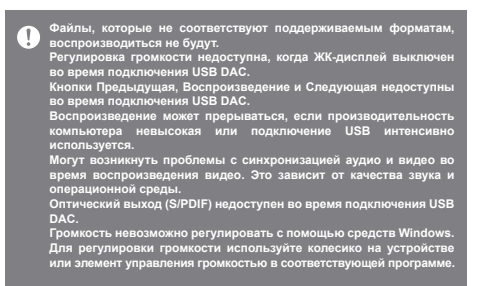

## Копирование с CD

Для копирования компакт-дисков подключите устройство АК Ripper (приобретается отдельно).

#### Включение/выключение устройства АК Ripper

- 1. Установите для параметра [  $\bullet$  Копирование CDI значение Вкл.
- 2. Подключите устройство АК Ripper, откройте панель уведомлений и нажмите значок копирования компакт-диска.
- 3. Чтобы остановить работу устройства АК Ripper, откройте панель уведомлений и нажмите значок копирования компакт -диска.

#### Автоматическое копирование компакт-диска

- 1. Подключите устройство АК Ripper и вставьте компакт-диск.
- 2. Из базы данных Gracenote будут получены метаданные (теги ID3) для вставленного компакт-диска.
- 3. Копирование компакт-диска начнется автоматически после получения метаданных.
- 4. После завершения автоматического копирования компактдиска нажмите ГОК1 в сообщении о результатах.

#### Копирование компакт-диска вручную

- 1. После включения устройства АК Ripper и вставки компактдиска на главном экране активируется меню ГКопирование  $CD$ ].
- 2. Нажмите меню [Копирование CD] и выберите желаемый формат файла (FLAC или WAV).
- 3. После выбора формата в базе данных Gracenote будет произведен поиск метаданных, соответствующих компакт-ДИСКУ.
- 4. После завершения поиска в базе данных нажмите [Пуск], чтобы начать копирование компакт-диска.
- 5. Будут скопированы только выбранные композиции.

#### Результаты копирования компакт-диска

- $\bullet$  : означает, что копирование компакт-диска завершено без ошибок или с исправлением ошибок.
- Х: означает, что копирование текущей композиции может быть отменено пользователем.
- $\Lambda$ : означает, что копирование компакт-диска не выполнено из-за царапин на нем или по другим похожим причинам. Также означает, что копирование компакт-диска было отменено пользователем.

Для поиска в базе данных Gracenote устройство AK320 должно быть обыть подделенно с возделенных зависит от сетевой среды.<br>10 должно то стевой среды.<br>20 обратите внимание, что метаданные для некоторых компакт-<br>20 обратите в

## Использование

Для прослушивания музыки по беспроводной связи подключите устройство Bluetooth.

#### **Включение/выключение Bluetooth**

Перед использованием устройство Bluetooth должно быть сопряжено с АКЗ20. См. подробные сведения в руководстве по эксплуатации устройства Bluetooth.

1. Выберите на главном экране [ \* ] или [Вкл./Выкл.] в [  $\bullet$  - Bluetooth].

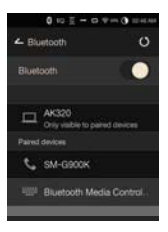

#### Сопряжение по Bluetooth

1. Выберите соответствующее устройство Bluetooth из списка доступных.

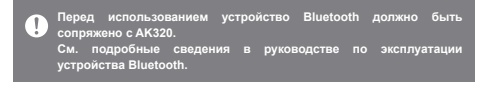

#### Отключение устройства Bluetooth

1. Выберите подключенное устройство Bluetooth и подтвердите его отключение при появлении запроса.

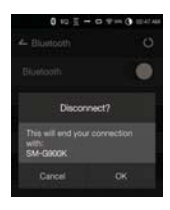

#### Удаление сопряжения по Bluetooth

- 1. Нажмите [  $\equiv$  ] справа от сопряженного устройства для перехода к экрану настроек.
- 2. Для завершения процесса выберите [Удалить сопряжение].

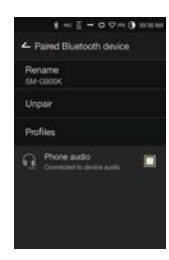

Характеристики поддержки Bluetooth<br>• Профиль: A2DP<br>• построяющенность устройства может снижаться во время<br>• воспроизведения Hi-Fi. (Рекомендуется 48 кГц или ниже.)<br>• воспроизведения Hi-Fi. (Рекомендуется 48 кГц или ниже.) Перед использованием многоточечных устройств следует выполнить<br>необходимые подключения.<br>Подключение автомобильной агустики по Bluetooth не поддерживается.<br>В описанных ниже случаях при определенном урошне заряда батарси<br>ус ● Сила передачи ослабевает из-за стен, углов, перегородок и т. д.<br>● Устройства, работающие на одной и той же частоте, вызывают<br>помехи (например, медицинские устройства, микроволновые  **ɩɟɱɢ:L)Lɢɬɞ ȼɦɟɫɬɚɯɫɱɪɟɡɦɟɪɧɵɦɢɩɨɦɟɯɚɦɢɢɥɢɫɥɚɛɵɦɢɫɢɝɧɚɥɚɦɢ ɧɚɩɪɢɦɟɪɜɥɢɮɬɚɯɦɟɬɪɨɢɬɞ**

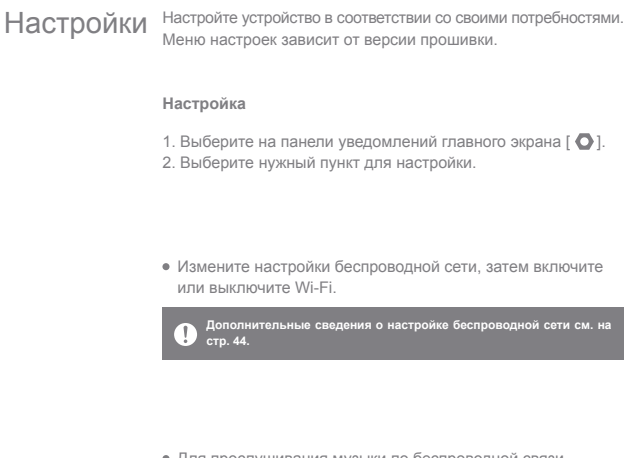

• Для прослушивания музыки по беспроводной связи подключите устройство Bluetooth.

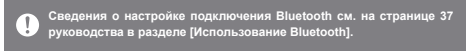

#### AK Connect

• Установите, будет ли использоваться АК Connect.

#### $3$ квалайзер

- Настройте эквалайзер в соответствии со своими предпочтениями.
	- о Профессиональный эквалайзер: предустановки зквалайзера, рекомендуемые профессионалами.
	- о Пользовательский эквалайзер: регулировка частот в соответствии с предпочтениями пользователя.

Форматы, поддерживаемые эквалайзером: РСМ [8–192 кГц (8/16/24<br>бит)] DSD (эквалайзер отключен во время воспроизведения<br>32-битного аудио)<br>Использование эквалайзера может снизить производительность 9 устройства.<br>Дополнительные сведения об использовании эквалайзера см. на дополните<br>cтp. 45–<u>47.</u>

#### Воспроизведение без пауз

- Воспроизведение следующей композиции без прерываний и отключения звука.
	- о Воспроизведение без пауз поддерживается только при совпадении битрейта, частоты дискретизации и каналов двух файлов.

#### Линейный выход

- Включение или выключение линейного выхода.
	- **Если включить линейный выход и нажать элемент** [Линейный выход] в окне регулировки громкости, это приведет к блокировке уровня громкости на максимальном значении.
	- Не используйте наушники при включенной функции Линейный<br>выход. Это может привести к необратимой потере слуха.

#### Баланс левого и правого каналов

• Регулировка баланса левого и правого каналов для наушников/гарнитуры.

#### Усилитель

• Установка уровня усиления при подключению к усилителю АК.

#### Копирование с CD

• Установка функции автоматического копирования компактдиска, а также выбор формата файла и скорости копирования.

#### Яркость экрана

• Регулировка яркости экрана.

#### Тема

• Изменение темы.

#### Дата и время

• Установка текущей даты и времени.

#### Имя устройства

• Присвоение имени устройству. о Максимальная длина имени: 30 символов.

#### Язык

• Выбор языка интерфейса. о Поддерживаемые языки: английский, корейский, японский, китайский (упрощенное/традиционное письмо), французский, русский, немецкий

#### **Клавиатура**

- Выбор языка клавиатуры.
	- о Поддерживаемые языки: английский, корейский, японский, китайский (упрощенное/традиционное письмо), русский

#### **Питание**

- Автоматическое отключение: после заданного периода бездействия устройство выключается.
- Время ожидания перед выключением экрана: после заданного периода бездействия экран выключается.
- Таймер режима сна: воспроизведение музыки прекратится, и устройство выключится по истечении заданного периода.

#### Подключение по USB

- Мультимедийное устройство (накопитель USB): подключение к компьютеру для передачи мультимедийных файлов.
- Вход DAC: прослушивание музыки с компьютера через устройство.

#### Загрузка

• Выбор папки для загруженных файлов.

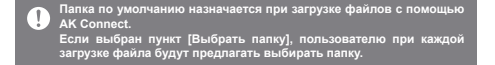

#### Обновление

- Обновление системы: обновление системы при появлении новой версии.
- Обновление приложения: обновление приложений по умолчанию (в том числе приложение магазина) при появлении новых версий.

#### Информация о системе

• Информация о системе: просмотр номера модели, версии прошивки и информации о хранении данных. Карту microSD можно подключить/отключить, а данные удалить.

Форматирование карты microSD приведет к удалению всех<br>хранящихся на ней данных. Обязательно создайте резервную<br>копию всех важных файлов перед форматированием. n При форматировании карты microSD с помощью компьютера<br>обязательно выбирайте файловую систему FAT32.

#### Восстановление системы

- Инициализация базы данных: перезагрузка внутренней базы данных. Время на инициализацию базы данных может быть разным и зависит от количества файлов, хранящихся на устройстве.
- Настройки по умолчанию: восстановление первоначальных настроек и удаление пользовательских.
- Возврат к заводским настройкам: удаление всех пользовательских данных и восстановление первоначальных заводских настроек устройства.

Подключение к беспроводной сети

- Подключение к сети
- 1. Для отображения списка точек доступа (AP) нажмите и удерживайте [  $\text{R}$ ] на панели уведомлений или выберите [  $\bullet$  - Wi-Fi].
- 2. Выберите нужную точку доступа для подключения к беспроводной сети.
	- В зависимости от настроек сети может понадобиться дополнительная информация (ключ шифрования, индекс и пр.).
- $\leftarrow$  wi-Fi  $\circ$  $\overline{1}$ ... HCABLE

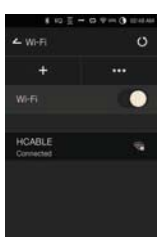

3. Для изменения настроек конкретной сети нажмите и удерживайте имя сети и выберите [Настройки сети].

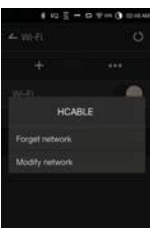

Сети, для которых требуются браузер или другие дополнительные<br>сертификаты, не поддерживаются.<br>Поддерживаются каналы с 1 по 11.

Настройка Настройка эквалайзера эквалайзepa

1. Удерживайте на панели уведомлений [Эквалайзер] или включите функцию в [ • Эквалайзер].

2. Нажмите [Профессиональный эквалайзер] в левом верхнем углу экрана и выберите [+].

3. Введите имя для пользовательских настроек эквалайзера и нажмите [Добавить].

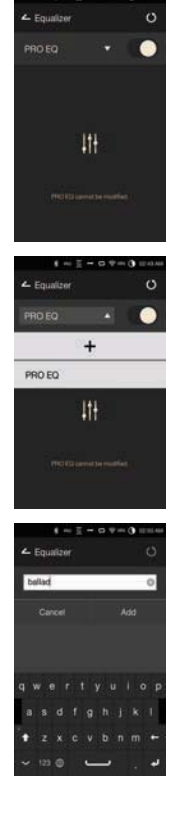

- 4. Отрегулируйте частоты (влево и вправо) в соответствии с личными предпочтениями.
- 5. Для тонкой настройки можно менять числовые значения в левом нижнем углу экрана.

6. Для отображения настроек PEQ нажмите в правом нижнем углу экрана [  $||$  |  $||$ Частоту, усиление и значения Q можно отрегулировать в соответствии с личными предпочтениями.

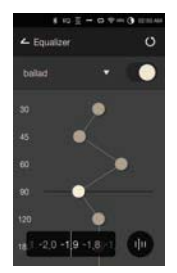

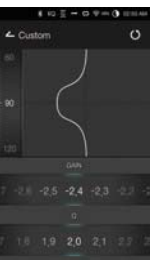

#### Сброс эквалайзера

1. Выберите нужную настройку эквалайзера и нажмите [( ) внизу экрана, чтобы восстановить настройки эквалайзера по умолчанию.

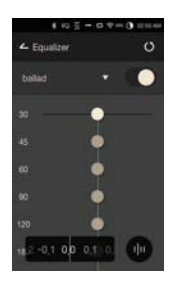

#### Удаление эквалайзера

- 1. Нажмите в левом верхнему углу экрана [Профессиональный эквалайзер].
- 2. Для удаления выбранного эквалайзера нажмите [  $\overline{U}$  ] рядом с нужным пунктом.

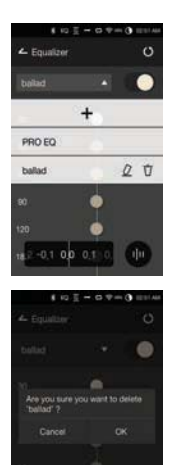

#### Переименование эквалайзера

- 1. Нажмите в левом верхнему углу экрана [Профессиональный эквалайзер].
- 2. Нажмите [  $Q$  ] рядом с нужным пунктом и введите новое имя для выбранного эквалайзера.
- 3. Чтобы применить изменения, нажмите [Переименовать].

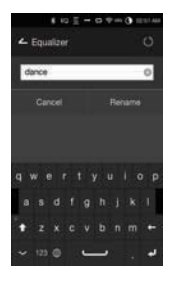

## Меры предосторожности

#### **Устройство**

- Если штекер вставлен в порт наушников, симметричный выход или порт USB, не прилагайте к штекеру силу и не подвергайте его ударам.
- Не вставляйте в устройство металлические (монеты, шпильки и т. п.) или воспламеняющиеся предметы.
- Не кладите тяжелые предметы на устройство.
- Не включайте устройство, если оно намокло (от химических реагентов, лекарств, косметики, пота, влаги и т. д.). Подождите, пока оно полностью высохнет. Обратитесь в ближайший центр поддержки клиентов iriver.

(Неисправность, вызванная воздействием жидкостей, устраняется за отдельную плату независимо от срока гарантии. Некоторые такие неисправности устранить невозможно.)

- Не подвергайте устройство воздействию прямых солнечных лучей и экстремальных температур (ниже -5 °С и выше +40 °С) (например, в автомобиле летом).
- Не храните и не используйте устройство в помещениях с высокой температурой и влажностью (например, в саунах).
- Избегайте мест с чрезмерным уровнем влаги, пыли или дыма.
- Не оставляйте устройство надолго на одеяле (в том числе с подогревом) или ковре во время его эксплуатации.
- Не кладите устройство вблизи огня и в микроволновую печь.
- Не пытайтесь разбирать, ремонтировать или модифицировать данное изделие.
- Не храните включенное устройство в замкнутом пространстве в течение длительного времени.
- Не кладите устройство возле предметов с магнитным полем (магнитов, телевизоров, мониторов, динамиков и т. д.).
- $\bullet$  Не наносите на изделие химические реагенты или моющие вешества. поскольку они могут повредить краску и покрытие поверхности.
- Не роняйте устройство и не подвергайте его сильным ударам (чрезмерной вибрации и т. д.).
- Не нажимайте несколько кнолок одновременно.
- Не отсоединяйте кабель Micro-USB во время передачи данных.
- При подключении кабеля Micro-USB используйте порт USB на задней панели компьютера. Подключение к неисправному или поврежденному порту USB может повредить устройство.
- Выведение на экран одного и того же изображения в течение длительного времени может привести к выгоранию экрана (появлению остаточного изображения).
- Нанесение на экран защитной пленки низкого качества или клейких стикеров может привести к повреждению. Не вставляйте в порт для наушников посторонние предметы.

#### **Прочее**

- Не используйте наушники/гарнитуру и не управляйте устройством во время вождения любого вида транспорта. Это не только опасно, но и может быть противозаконно в определенных регионах.
- Не используйте устройство во время физических занятий (вождения, прогулки, ходьбы пешком и т. д.).
- Пользуйтесь устройством только в безопасной обстановке во избежание несчастных случаев.
- При использовании устройства во время движения не забывайте об окружении.
- Не пользуйтесь устройством во время грозы, чтобы снизить вероятность поражения электрическим разрядом.
- Если в ушах возникает звон во время или сразу после использования, уменьшите громкость или прекратите пользоваться устройством. Обратитесь к врачу.
- Не слушайте слишком громкую музыку в течение длительного времени.
- Не пользуйтесь наушниками/гарнитурой с чрезмерной громкостью.
- Следите за тем, чтобы наушники/гарнитура не зацепились за другие предметы.
- Не спите в наушниках. Не носите наушники слишком долго.

# Устранение

- В этом разделе можно найти решения распространенных проблем.
- Н СПОЛ АДОК 1. Устройство не включается.
	- Возможно, нужно зарядить батарею. Зарядите устройство в течение как минимум одного часа и повторите попытку.
	- Перезагрузите устройство и повторите попытку (см. стр. 5).
- 2. При подключении к компьютеру с помощью кабеля USB устройство заряжаться не будет.
	- Используйте порт USB на задней панели компьютера. Убедитесь, что порт USB функционирует надлежащим образом.
	- Проверьте правильность подключения кабеля USB.
- 3. Компьютер не распознает устройство, или во время подключения возникает ошибка.
	- Используйте порт USB на задней панели компьютера.
	- Проверьте правильность подключения кабеля USB.
	- При использовании Windows XP убедитесь, что установлены пакет обновлений 2 (или выше) и проигрыватель Windows Media 10 (или более новой версии).
	- Проверьте, правильно ли подключено устройство к другому компьютеру.
- 4. Экран периодически отключается.
	- Экран отключается автоматически через заданный период времени с целью снижения энергопотребления. Задать период времени можно в меню [Энергосберегающий режим > Время отключения экрана).
- 5. Экран не показывает изображения должным образом.
	- Проверьте экран на предмет загрязнений.
- 6. Звук не воспроизводится или воспроизводится с помехами.
	- Убедитесь, что установленный уровень громкости выше [0].
	- Убедитесь, что наушники вставлены правильно, а также что порт не загрязнен.
	- Убедитесь, что музыкальный файл не испорчен.
	- Убедитесь, что настройки аудио установлены правильно (симметричный выход, линейный выход и т. д.).
- 7. Определенный файл не воспроизводится, или устройство при этом работает нестабильно.
	- Перечисленные ниже явления могут быть вызваны состоянием файла.  $\circ$  Воспроизведение нестабильно или затруднено.
		- о Устройство может работать неправильно.
		- о Файл может звучать иначе при воспроизведении с компьютера.
		- Качество воспроизведения или другие характеристики могут отличаться.
		- о Характеристики воспроизведения могут отличаться.
	- $\bullet$  Рекомендуется конвертировать файл в другой формат или использовать другой файл.

## Зашита авторского права

Компания iriver Limited сохраняет за собой права на патенты. торговые марки, авторские права и другие права интеллектуальной собственности, связанные с этим руководством. Запрешается копировать или воспроизводить содержимое данного руководства пользователя в любом формате и любыми способами без предварительного письменного разрешения iriver. Использование или воспроизведение содержимого этого документа полностью или частично влечет за собой соответствующее наказание. Программное обеспечение, аудио, видео и любой другой объект авторского права защищается в соответствии с действующими законами об авторском праве. Пользователь берет на себя всю юридическую ответственность за несанкционированное воспроизведение или распространение содержимого, охраняемого авторским правом, с данного продукта. Компании, организации, изделия, люди и события, использованные в примерах, являются вымышленными. Компания iriver не имеет намерения устанавливать связь с какими бы то ни было компаниями. учреждениями, продуктами, людьми или событиями посредством настоящего руководства, подобные выводы являются беспочвенными. Пользователь несет полную ответственность за соблюдение действующих законов об авторском праве. © iriver Limited, 1999-2015. Все права защищены.

Разработка и настройка звука устройства АК320 выполнены на основе консультаций с MSD.

## Сертификаты

Устройство класса В (коммуникационное оборудование для домашнего использования): Данное устройство класса В отвечает всем требованиям электромагнитной совместимости для домашнего использования. Данное устройство может использоваться в любых помещениях, в том числе жилых.

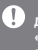

Данное устройство соответствует требованиям части 15 документа<br>«Federal Communications Commissions Rules and Regulations». При<br>эксплуатации устройства и должны соблюдаться следующие два<br>условия: (1) устройство должно быть

**ɉɪɨɱɟɟ 51**

## Xаракте- <sup>общие характеристики</sup> ристики

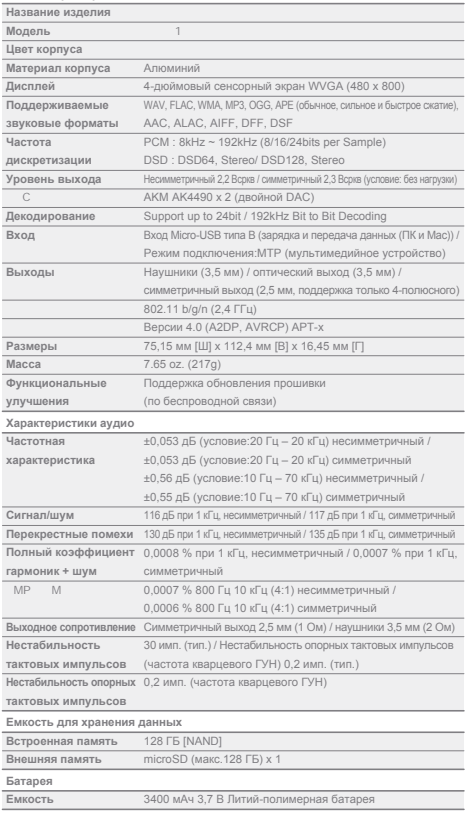

Прочее 52

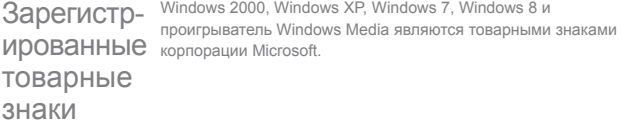

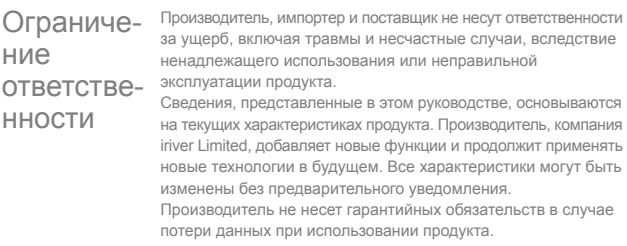